## **CHAPTER**

## Challenge 4 - Solution

How to set up a simple game window that uses a very large scrollable game board with a huge image as the background, so that game pieces placed on that background would scroll in and out of view? You can get some nice maps on the web site <http://imgur.com/>. Use the following url to fetch them: <http://i.imgur.com/>. The following images [http://imgur.com/gallery/OssbQN3.](http://imgur.com/gallery/OssbQN3.jpeg) [jpeg](http://imgur.com/gallery/OssbQN3.jpeg) and <http://i.imgur.com/XXxgr7x.jpeg> are particularly nice map background. The solution may look like the figure below.

## **Hints:**

- You can create a morph from an image using AlphaImageMorph with-Form:.
- You can obtain the size of an image (usefull to create a PasteUpMorph of the right size) with the following messages width and height.
- You can download a picture using ZnEasy getJpeg: url.
- Have a look at PasteUpMorph this is a morph to drop stuff in.
- To define the size of a pasteUpMorph, use the message extent:. To define the background morph of a pasteUpMorph use the message backgroundMorph:.
- You will need to add Scrollbars so use a ScrollPane: Use aScrollPane scroller addMorph: aPasteUp to put the scrollbar around the pasteUp.

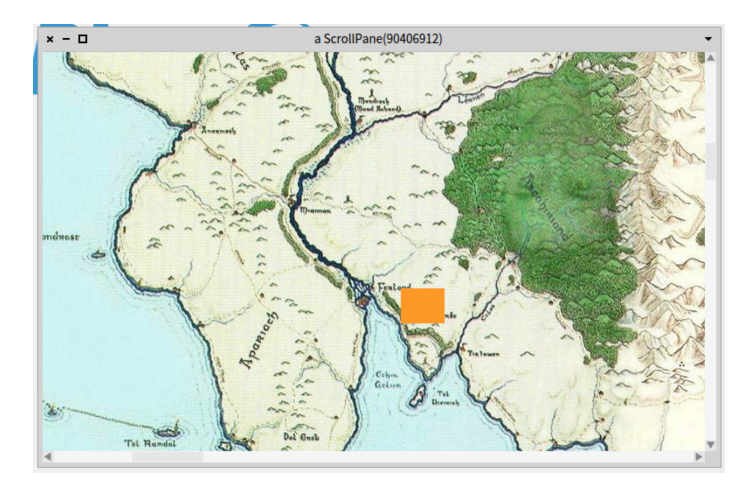

**Figure 1.1** A nice map with an orange morph on it.

## **Solution**

```
| window pane board background |
background := AlphaImageMorph withForm: (ZnEasy getJpeg:
  'http://i.imgur.com/XXxgr7x.jpeg').
background lock.
board := PasteUpMorph new.
board
  color: Color gray;
  borderWidth: 3;
  borderColor: Color black;
  extent: background width@ background height;
  backgroundMorph: background;
  addMorph: (CircleMorph new color: Color cyan; position: 41@23;
  yourself);
  addMorph: (Morph new color: Color orange; position: 1200@1200;
  yourself).
pane := ScrollPane new.
pane scroller addMorph: board.
window := pane openInWindow.
window position: 20@20; extent: 420@420.
```